, tushu007.com

## <<Ubuntu Linux >>

<<Ubuntu Linux >>

- 13 ISBN 9787115206695
- 10 ISBN 7115206694

出版时间:2009

Mark G. Sobell

页数:423

extended by PDF and the PDF

http://www.tushu007.com

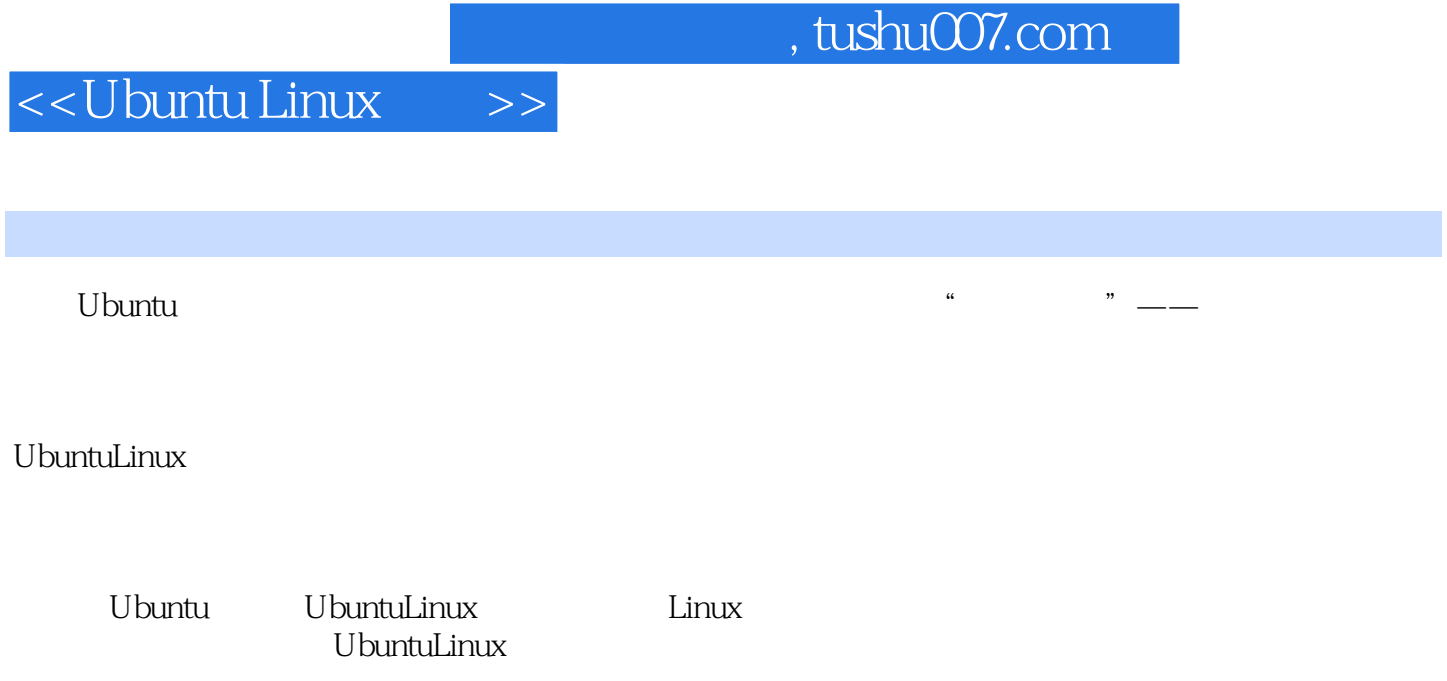

Linux MarkG<br>Sobell

Sobell的这本书全面论述系统管理涉及的各个方面,又深入讲解如何使用和搭建各种主要的Linux服务

UbuntuLinux

针对Linux网络服务器配置较为困难的情况,作者对服务器的主要指令给予了充分的关注,并进行了极

UbuntuLinux

# <<Ubuntu Linux >>

UNIX/Linux

### $,$  tushu007.com

Mark G. Sobell UNIX/Linux

Ubuntu Linux

 $Sobell$ 

Linux

Ubuntu Linux (Cellinux)

 $Linux$ 

姊妹篇《Ubuntu Linux指南:基础篇》主要讲述 Ubuntu Linux系统的安装和使用、系统基础知识(包括 <u>Linux</u> Linux Shell structure in the Linux Shell structure of the United Shell structure of the United Shell structure of the United Shell structure of the United Shell structure of the United Shell structure of the United

### , tushu007.com

### <<Ubuntu Linux >>

 Mark G.Sobell 世界著名的UNIX/Linux专家、畅销书作家,Sobell Associates公司总裁。 20 70 UNIX Linux 1982 UNIX UNIX UNIX/Linux 20 UNIX Linux  $\hspace{1cm}$  A Practical Guide to Ubuntu Linux A Practical Guide to Linux

and the contract and a set of  $21.1$  root and  $31.1.1$  sudo froot  $31.1$ 51.1.2 sudoers: exido 91.1.3 root to root 131.1.4 su: 户的特权 141.2 基于事件的Upstartinit守护进程 141.2.1 软件包 151.2.2 定义 151.2.3 作业 171.2.4 SysVinit(rc)  $201.3$   $231.31$   $231.32$   $241.33$ 251.3.4 281.3.5 281.3.6 291.3.7 301.3.8 311.4  $321.5$   $331.6$   $331.61$  kill:  $331.62$ 351.7 381.7.1 381.7.2 rpcinfo: portmap 391.7.3 inetd xinetd 411.7.4 411.7.5 DHCP 461.8 nsswitch.conf 491.9 PAM 521.9.1 521.9.2 CENTER 531.9.3 541.9.4 PAM 551.10 561.11 561.12 57 2 . 582.1 582.2 692.2.1 692.2.2 702.3 732.3.1 mount: 742.3.2 umount: 762.3.3 fstab: *772.*3.4 fsck: 782.3.5 tune2fs: T92.3.6 RAID 802.4 802.5 812.6 高级练习 81第3章 软件下载与安装 823.1 起步:使用aptitude安装和删除软件包 833.2 查找含有所需文件 853.3 APT: 863.3.1 863.3.2 sources.list: APT: 873.3.3 APT本地软件包索引和APT缓存 883.3.4 aptcron脚本和APT配置文件 883.3.5 aptitude:操作软件包和本地 893.36 apt-cache: 933.3.7 apt-getsource: 943.4 dpkg::Debian 件包管理系统 943.4.1 deb文件 953.4.2 dpkg:Debian软件包管理系统的基础 963.5 BitTorrent 993.6 安装 dpkg 1013.6.1 /opt /usr/local 1013.6.2 GNU 1023.7 wget: 1033.8 1043.9 1043.10 104 4 CUPS 1054.1 1054.1.1 1064.1.2 1064.1.3 1074.2 1 1074.3 system-config-pinter 1074.3.1 1084.3.2 1094.4 2 CUPS Web 1114.5 UNIX 1154.6 CUPS 1164.6.1 CUPS Web 1164.6.2 CUPS 1184.6.3 CUPS 1214.7 Windows 1224.7.1 CUPS 1224.7.2 Samba 1234.8 Windows 1234.9 1244.10 1244.11 1245 5 Linux 1255.1  $1265.2$   $1265.2.1$  aptitude:  $1265.2.2$  git:  $1265.2$ 1265.3 1275.4 Linux 1275.4.1 .config 1275.4.2  $1295.43$   $1305.4.4$   $1305.4.5$   $1315.5$ . thttp://www.com/states.com/states.html 1335.6 to 1345.7 grub:Linux 1345.7.1 menu.lst: equb 1355.7.2 update-grub: menu.lst: 1375.7.3 grub-install: MBR grub: 1395.8 dmesg: 1405.9 1415.10 1415.11 141 6 1426.1 1426.1.1 users-admin: http://ew.i.2 useradd: http://ew.i.2 useradd: http://ew.i.2 useradd: http://ew.i.2 userdel: 1456.1.4 usermod: http://e.w.i.d.in/1456.1.5 groupadd: http://e.kr. 1456.2 . html 1456.2.1 1466.2.2 1466.2.3 1466.2.3 1486.2.4 dump.restore 1496.3 1516.3.1 cron anacron: 1516.3.2 at: 1536.4 1536.4 报告 1546.4.1 vmstat:报告虚存统计信息 1546.4.2 top:列出使用最多资源的进程 1556.5 parted:报告硬  $1566.6$   $1596.7$   $1596.8$   $1606.81$ 1606.8.2 1616.8.3 lsof: 1626.8.4 1626.8.5 1636.8.6 root 1636.8.7 1646.8.8 logrotate 1656.8.9 1676.8.10 1676.8.11 syslogd: 1686.9 1706.10 1706.11 170 7 1717.1 1717.1.1 1717.1.2 1727.1.3 NIC: 1737.1.4 1737.2 1747.2.1 network-admin: 1757.2.2 nm-applet: http://www.fileson.com/induction/induction/induction/induction/induction/induction/inductio 1797.5 1797.6 1797.7 180  $\,$  180  $\,$  8 OpenSSH: 1828.1 1828.2 OpenSSH 1838.2.1 1838.2.2 OpenSSH 1858.2.3

## <<Ubuntu Linux >>

1858.3 OpenSSH 1858.3.1 1868.3.2 ssh scp 1868.3.3 1868.3.4  $\mathrm{ssh}$ : the set of 1888.3.5 scp:  $\mathrm{sch}$  1908.3.6 sftp: 1908.3.6 sftp: FTP 1918.3.7 ~/.ssh/config /etc/ssh/ssh\_config 1928.4 sshd: OpenSSH 1938.4.1 1948.4.2 1948.4.3 sshd 1948.4.4 1948.4.5 1968.4.6 /etc/ssh/sshd\_config 1968.5 1988.6 / 1988.7 2018.8 2018.9 2019 FTP: 2029.1 2029.2 2039.3 FTP 2039.3.1 2049.3.2 1 ftp 2049.3.3 2079.3.4 FTP 2079.3.5 2079.3.6 ASC 2089.3.7 ftp 2089.4 FTP (vsftpd) 2129.4.1 前提条件 2129.4.2 注意事项 2129.4.3 起步2:启动vsftpd服务器 2139.4.4 测试配置 2139.4.5 vsftpd.conf vsftpd 2149.5 2249.6 2259.7 225 10 exim4  $22610.1$  exim4  $22710.1.1$   $22710.1.2$   $22810.1.3$ 22810.2 1 exim4 22910.3 2 exim4 23010.4 exim4  $2311041$   $2321042$   $2331043$   $2331044$   $234105$ exim4 23510.5.1 exim4 23510.5.2 update-exim4.conf.conf 23610.5.3 dpkg-reconfigure exim4 23710.6 SpamAssassin 23810.6.1 23810.6.2 SpamAssassin 23910.6.3 测试SpamAssassin 23910.6.4 配置SpamAssassin 24010.7 其他电子邮件工具 24210.7.1 Webmail 24210.7.2 24310.7.3 IMAP POP3 24510.8 24510.9 exim4 24710.10 24710.11 24810.12 248 11 NIS 24911.1 NIS 24911.2 NIS 24911.3 NIS 25211.3.1 25211.3.2 25311.3.3 25311.3.4 25411.3.5 yppasswd: NIS 25511.4 NIS 25711.4.1 25711.4.2 25711.4.3 25711.4.4 26211.4.5 yppasswdd:NIS 26211.5 26311.6 26311.7 264 12 NFS: 26512.1 26512.2 26812.3 NFS 26812.3.1 26812.3.2 1 26812.3.3 mount: 26912.3.4 27112.3.5/etc/fstab: 27212.4 NFS 27312.4.1 27312.4.2 27312.4.3 2 shares-admin NFS 27412.4.4 27512.4.5 NFS 27812.4.6 exportfs: 28012.4.7 28012.4.7 28112.5 automount: 28112.5.1 28212.5.2 28212.5.3 autofs: 28212.6 28412.7 28412.8 284 13 Samba Linux Windows 28513.1 art 28513.2 Samba 28613.2.1 28613.2.2 28613.2.3 28713.2.4 Samba 28713.3 shares-admin Samba 28713.4 swat: Samba 28913.5<br>Samba 29213.5.1 smbd.conf 29813.5.2 [homes] smb.conf: Samba 29213.5.1 smbd.conf 29313.5.2 [homes] 29913.6 Windows Linux 29913.6.1 29913.6.2 29913.7 Linux Windows 29913.7.1 smbtree: Windows 29913.7.2 smbclient: Windows 30013.7.3 Windows 30013.7.4 Windows 30113.8 30113.9 30313.10 30413.11 304 14 DNS/BIND: 30514.1 DNS 30514.1.1 . 30614.1.2  $307141.3$   $308141.4$   $309141.5$   $310141.6$  DNS  $312141.7$ 31314.2 DNS 31514.2.1 DNS 31514.2.2 31514.2.3 31614.2.4 31614.3 bits DNS 31614.4 BIND 31814.4.1 named.conf named 32014.4.3 DNS 32114.4.4 DNS 32414.4.5 TSIG: 32514.4.6 chroot  $BIND 326145 328146 329147 332148$ 33314.9 33714.10 33714.11 337115 firestarter iptables: 23815.1 15 firestarter 33815.1.1 33915.1.2 33915.1.3 34015.2 firestarter 34015.3 firestarter:  $34215.31$  " $34215.32$ " " 34315.3.3 "策略"选项卡 34515.4 iptables的工作原理 34615.5 关于iptables 34815.5.1 更多信息 34815.5.2 前 34915.5.3 34915.6 iptables 34915.7 35115.7.1 35115.7.2  $35215.7.3$   $35315.7.4$   $35315.7.5$   $35515.8$ 35615.9 NAT 35715.9.1 35815.9.2

#### $\overline{\phantom{a}}$ , tushu007.com

#### <<Ubuntu Linux >>

36015.10 36015.11 36015.12 361 16 Apache: Web 36216.1 36216.2 Apache 36316.2.1 36316.2.2 36416.2.3 36416.3 Apache 36516.3.1 36516.3.2 Apache 36616.3.3 A  $366164$  Apache  $3671641$   $3671642$  Include  $3681643$   $369165$   $3711652$   $3711652$   $371653$ 37016.5.1 指令Ⅰ:刚开始时可能希望修改的指令 37116.5.2 上下文和容器 37616.5.3 指令Ⅱ:高级指令 37916.6 Ubuntu的apache2.conf文件 39216.7 Ubuntu的default配置文件 39316.8 重定向 39416.9 内容协商 39416.9.1 39416.9.2 Multiviews 39516.10<br>39616.11.1 39616.11.2 39616.11.3 default 39716.11.4 39616.11.1 39616.11.2 39616.11.3 default 39716.11.4 39716.12 39916.13 39916.13.1 mod\_cgi CGI 40016.13.2 mod\_ssl 40016.13.3 htaccess 40216.13.4 40316.13.5 MPM 40316.14 webalizer Web 40416.15 MRTG: 40516.16 40516.16 40516.17 40516.18 40616.19 406 A 407 B 421 C Linux2.6 424

## <<Ubuntu Linux >>

 $,$  tushu007.com

and the sudo of the sudo of the sudo of the sudo of the sudo of the sudo of the sudo of the sudo of the sudo of the sudo of the sudo of the sudo of the sudo of the sudo of the sudo of the sudo of the sudo of the sudo of th Upstart init<br>mechanic sys Vinit in the TCP<br> $\frac{1}{2}$ portmap rpcinfo: exportmap rpcinfo:  $\Gamma$ CP hosts.allow hosts.deny chroot DHCP

 $L$ inux $\frac{1}{\sqrt{2\pi}}$ 

 $\frac{7}{3}$ 

### , tushu007.com

## <<Ubuntu Linux >>

 "Sobell能为Linux写书我感到无比荣幸,当年我就是读他的书学会UNIX的。 --Linus Torvalds Linux

Linux

" ——George Vish II

的Ubuntu著作,无论你处于什么技术层次,本书都将是不可多得的资源。 ——John Dong Ubuntu

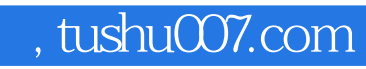

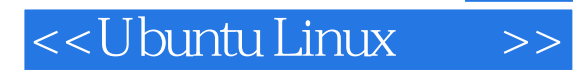

Ubuntu Linux

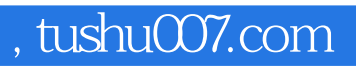

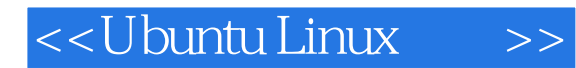

本站所提供下载的PDF图书仅提供预览和简介,请支持正版图书。

更多资源请访问:http://www.tushu007.com